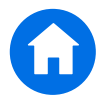

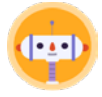

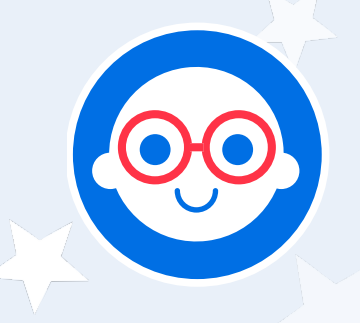

**All right, remember the Avatar Builder button on the Hub that we told you you'd learn to use later? Well, today we're finally going to use it. Are you excited?** (Ask.)

### **Teach how to use it**

To use the Avatar Builder, let's go to the main screen of the Hub. (Go there.) Now tap this button. I'll show you first.

Look! It's a person. This person is a special kind of character called an avatar. An avatar is a person who represents you in a computer program. You can use an avatar to represent yourself, or you can use a character out of your imagination.

I'll use these tools to make an avatar. First, I've already made the avatar have my skin color. First I tapped this button to show all the possible color options. Then I tapped this color here. Now let's go over to hair. I'll leave it up to you guys. What hair do you think I should have? Does anyone want to raise their hand and make a suggestion? (Call on a kid to make a suggestion and accept it.) That's a great suggestion! There! Again, I'll tap here to bring up the hairstyle options, and I'll tap the one I want. Then I'll tap here to bring up the color options, and tap the one I want. And that's how you change your hair in the avatar builder.

Now I'll choose an outfit for myself. Does anyone want to make a suggestion? (Call on a kid to make a suggestion.) That's also a great suggestion! Thank you very much for that. Let's try it out. (Do so!) Wow, this looks great! But, hmm. You know what? This is a really great look but with respect to you, I think I'd like to save it for another day. Today, I feel like wearing something else. **(Choose something else.)** That's the good thing about avatars. No one can tell you what you should look like. It's your digital self, so you get to make the choices about what happens to it. Just like with your real self.

Finally, there's a fun one—accessories! I think I want some of these glasses. But I can't decide anything else. Does anyone want to make a suggestion? (Take a couple of wild ones.)

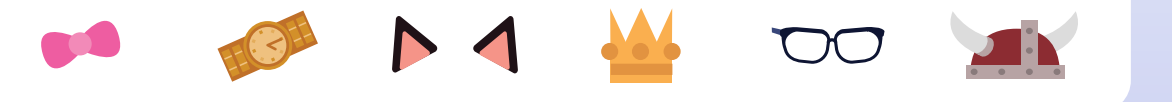

## AmplifyCKLA

# **Now you try it**

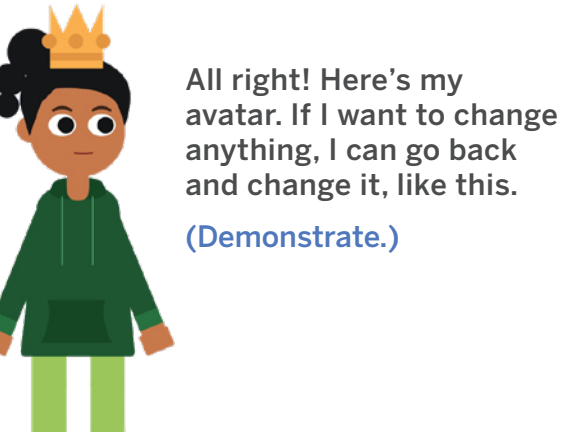

Make Your Avatar

Hair

 $\bullet$ 

໖

 $\bigoplus$  **\*** Save

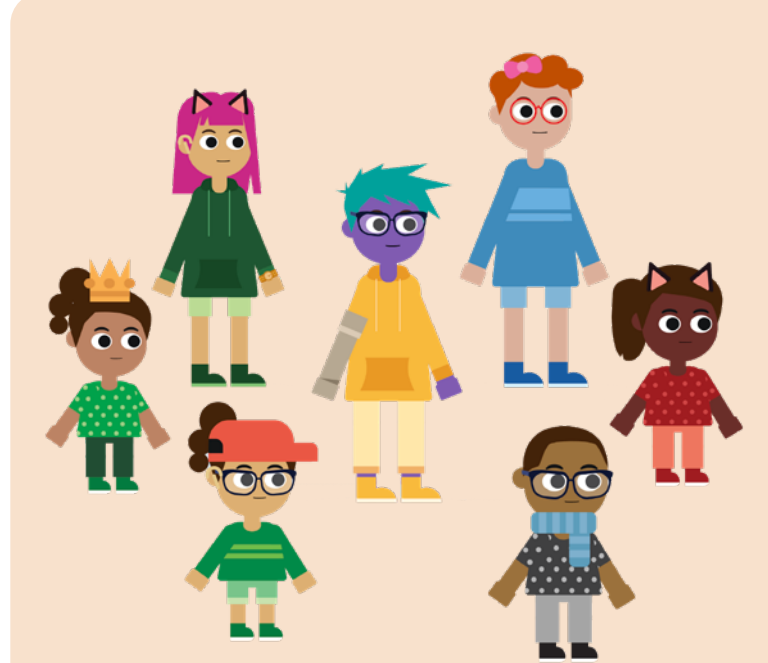

Now you try it. You can make whatever you want. It can be either yourself, or a character you'd like to see. Take a minute to do this.

Okay, freeze! Who would like to show their avatar to the group and tell us something about them?

(Allow this for remaining time.)

### **Extension assignment** (3-5 only)

 $\bullet$   $\bullet$   $\bullet$ 

- Use the tool to print an image of your avatar.
- Later, ask your students the following:
	- Let's imagine a few things about this character you've made. Try answering these questions about them:
		- What's this person's name?
		- Where is this person from?
		- What are a couple of words about how this person feels?
		- What's this person's favorite kind of weather?
		- Who is this person closest to in the world? (For example, is it a parent? A grandparent? A brother or sister? A close friend? A teacher?)
		- What's one thing this person looks forward to?
- Have them write down their answers.
- Once they have their answers ready, ask:
	- Now, let's imagine. Suppose the weather one day is this person's favorite type. This person is inspired by the weather to write a letter to you, telling you a little bit about their life.
		- Ask students to choose either of these ideas, and then write the letter. They should include a clear greeting, a body, and a conclusion.

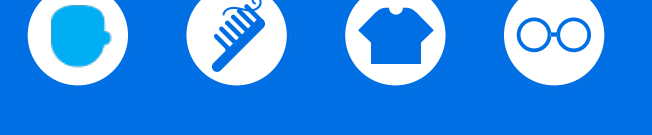

### AmplifyCKLA